## 2014 年度情報メディア基盤ユニット 5 月 16 日分課題と宿題

授業関連資料は http://www.sato-lab.jp/imfu からダウンロード出来ます。授 業中に配布したプリントに誤りを見つけた際には、修正版をのせてあります。 目コピ問題は、乱数を利用している、色や大きさに関する条件を完全に与えて いないなどの理由により、実行例と完全に一致しなくても良い問題です。問 2 以降は、出来たら先生か TA の人に確認をしてもらって下さい。問 13,14,15 は少し難しいかも知れませんので、出来なくても大丈夫です。

1. 本文中のサンプルプログラムを実行して見て下さい。

2. 右欄の実行結果のように表示されるように左欄のプログラムの空欄を埋めよ。

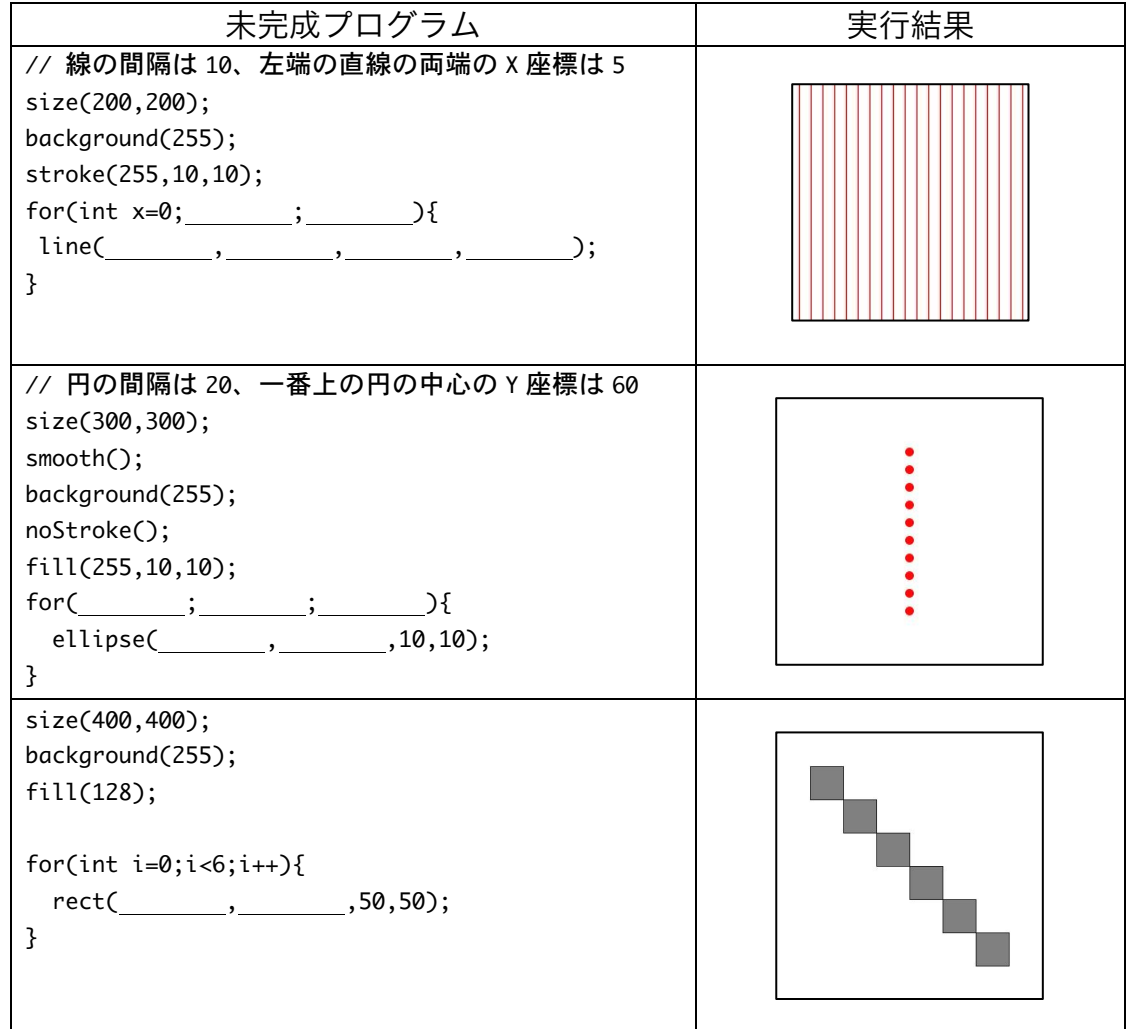

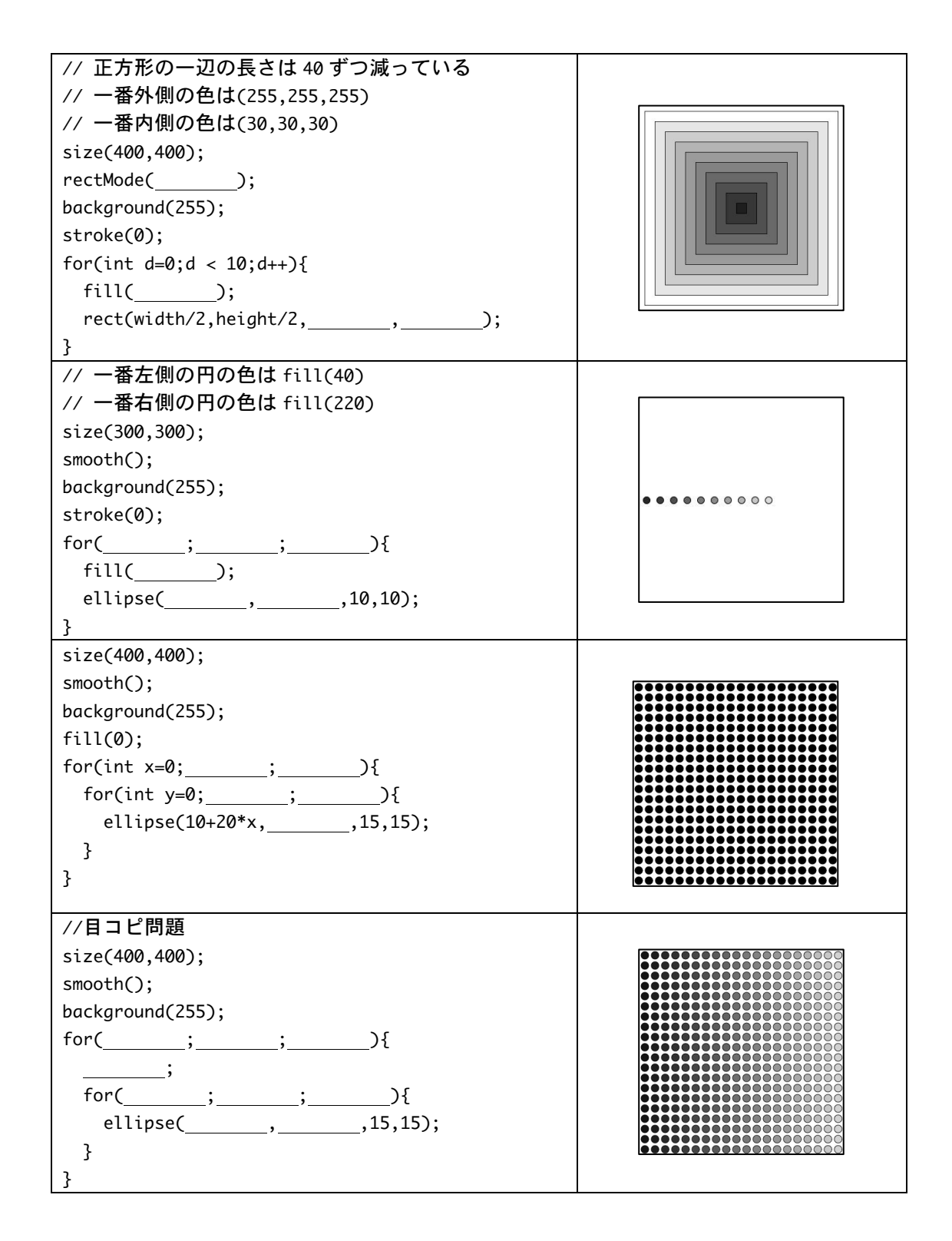

3. 目コピ問題:次のプログラムは、64 個の円を並べて表示するものである。空欄を 埋めて、プログラムを完成させよ。色に関しては、以下のように変化している。 境界線の色の赤成分の値は、左から右に移動するにしたがって、0,30,60…と 30 ずつ増加している。また、内部の色の緑成分の値は、上から下に移動するにした がって、250,220,190…と 30 ずつ減少している。

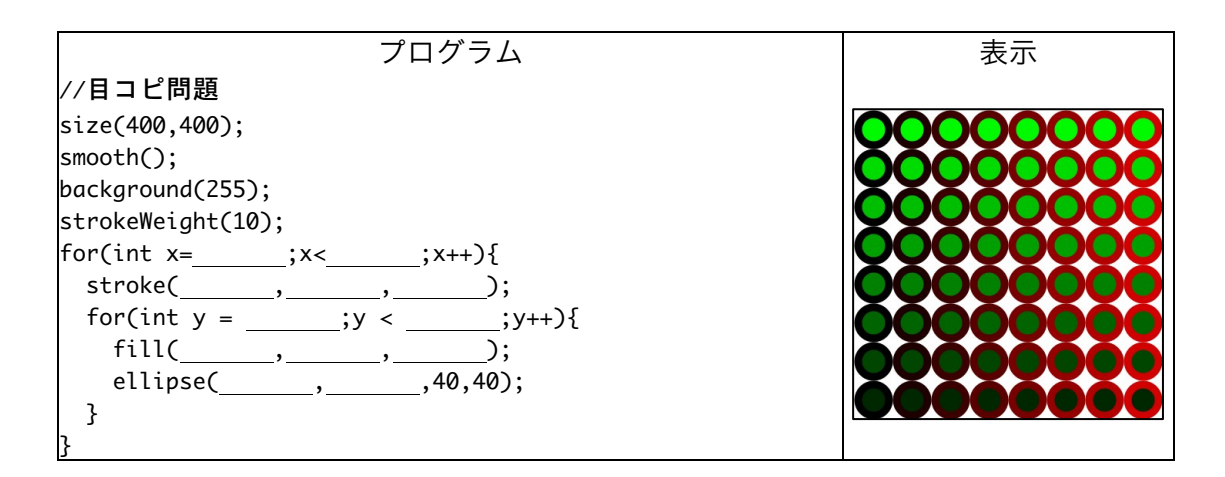

4. 目コピ問題:次のプログラムは、300 本の直線を描くものである。直線の色と位 置は、乱数を使ってランダムに決定している。空欄を埋めて、プログラムを完成 させよ。

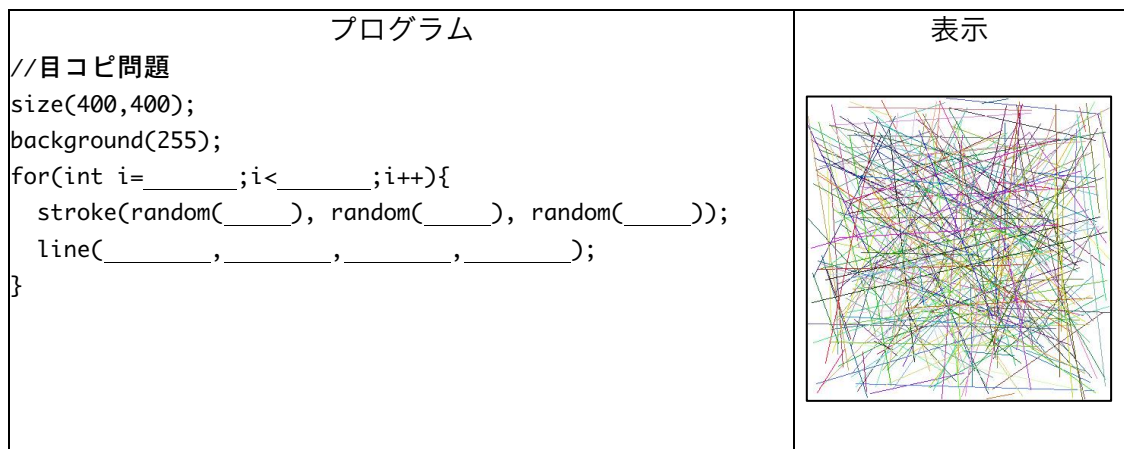

5. 目コピ問題:右の図のように表示するプログラムを作 成せよ。なお、描かれている長方形の高さは一定であ る。

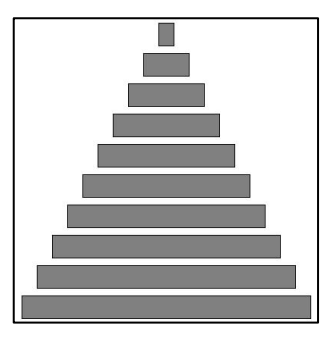

6. 目コピ問題:右の図のように表示するプログラムを作 成せよ。

7. 目コピ問題:右の図のように表示するプログラムを作 成せよ。外側から内側に向けて、長方形を描いていま す。縦方向と横方向で辺の長さの減少数が異なってい ます。

コメント:noStroke で正方形を描いた方が綺麗かも しれません。

8. 目コピ問題:右の図のように表示するプログラムを作 成せよ。

- 9. 目コピ問題:右側の実行例は、サンプル 4-27 をもと に作成したものである。サンプル 4-27 では、一本の 折れ線を描画しました。このサンプルでは、始点(一 番左の点)の Y 座標は height/2 となっていました。 そこで、始点の Y 座標と折れ線の色も乱数で決定し、 折れ線を 30 本描くプログラムを作成せよ。
- 10.次の 2 つのプログラムは、直径 15 の円を並べて表示する。このプログラムは共に 同じ実行結果となる。空欄を埋めて、プログラムを完成させよ。円は横方向には 20 の間隔で並んでおり、一番上の 1 行に並んでいる円の Y 座標は 10 である。

4

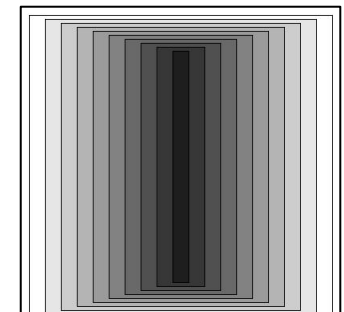

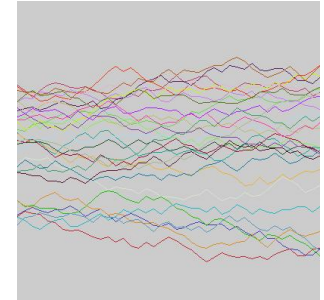

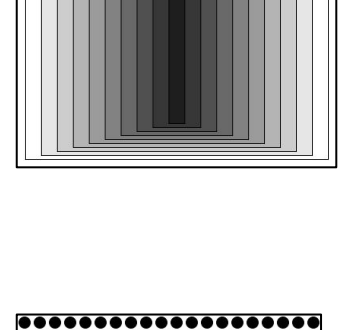

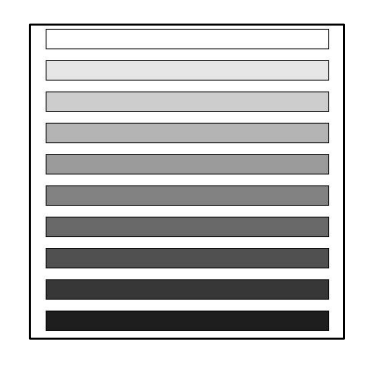

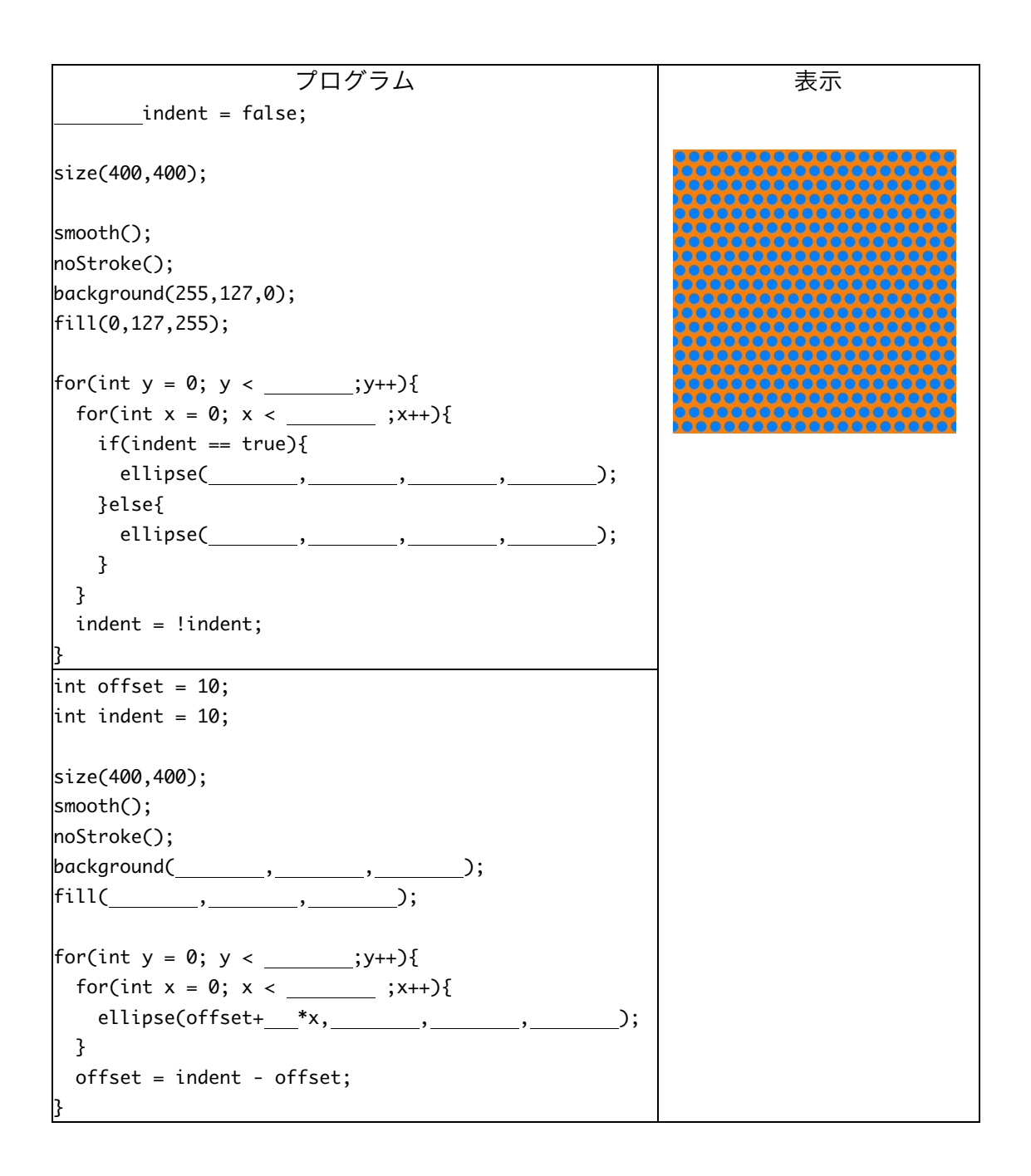

11.次のプログラムは、円と正方形を交互に並べて表示するものである。空欄を埋め て、プログラムを完成させよ。色は 5 種類有り、斜め方向には同じ色になってい る 。5 色の色は、(0,0,100), (50,50,100), (100,100,100), (150,150,100), (200,200,100)である。円の直径と正方形の一辺の長さは共に 30 である。

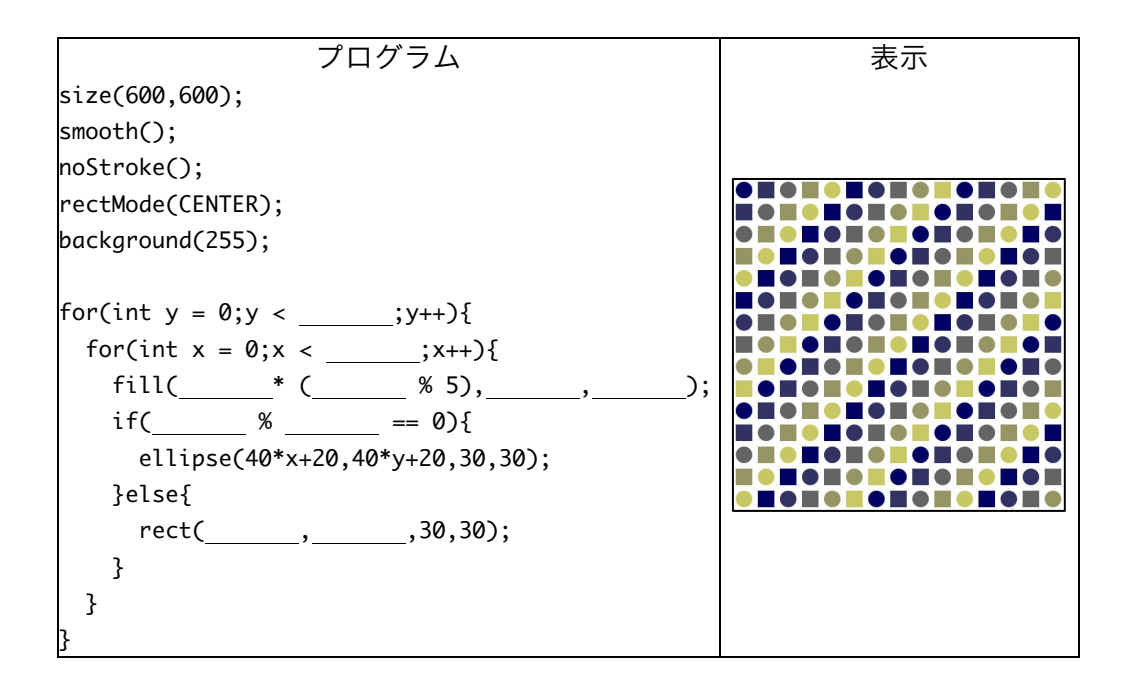

12.次のプログラムは、円を並べて表示するものである。空欄を埋めて、プログラム を完成させよ。円の中心は乱数を使って、-5~5 の範囲でずらしている。また、円 の直径は 20~30 の間の数値を乱数により、円の直径を決めている。色の決め方は、 問 10 と同じである。なお、乱数を使ったプログラムとなっているので、実行結果 が全く同じにならなくても良い。

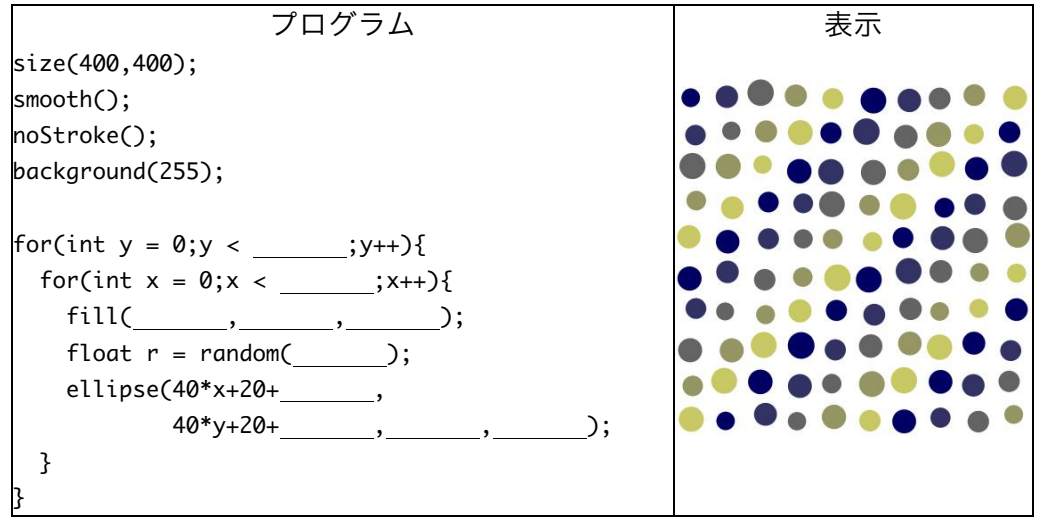

| チェック柄1 | チェック柄2 | チェック柄3 |
|--------|--------|--------|
|        |        |        |
|        |        |        |
|        |        |        |
|        |        |        |
|        |        |        |
|        |        |        |
|        |        |        |
|        |        |        |
|        |        |        |

13.目コピ問題:下の図のようなチェック柄を表示するプログラムを作成せよ。

14.目コピ問題:下図のように動作するプログラムを作成せよ。簡単にいうと、マウ スボタンを押すと円の半径が大きくなり、離すと徐々に円の半径が小さくなる。 ただし、一定以上は小さくならない。Web ページ上にサンプルがあるので、挙動 の確認に利用して下さい。

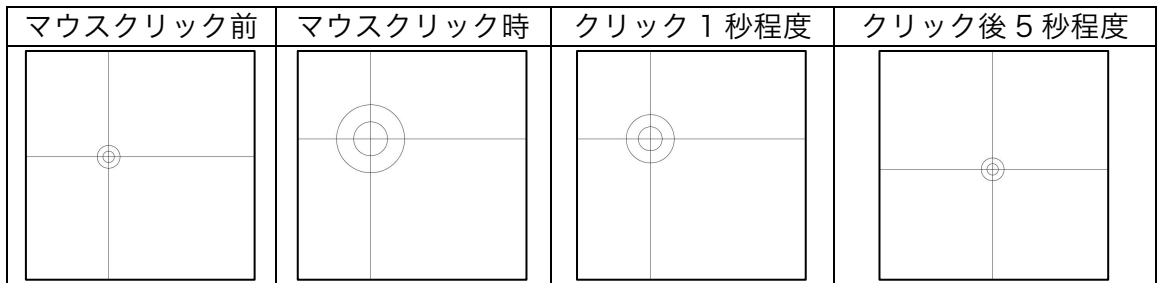

15.目コピ問題:下図のように円が移動するプログラムを作成せよ。色はランダムに 変えています。Web ページ上にサンプルがあるので、挙動の確認に利用して下さ  $V_{\alpha}$ 

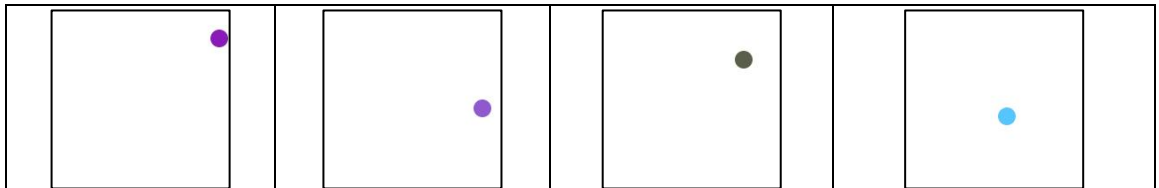

宿題

宿題はレポートとして 5 月 23 日 (金) の授業の時に、提出して下さい。提出するレ ポートの表紙には、科目名、学籍番号、氏名、提出日、提出先(担当の先生の名前) レポート内容の概要を記載して下さい。

1. 下のような実行例と同じになるようなプログラムを作成して下さい。長方形の大 きさは同じで、色は左から右に黒から白に変わるようになっています。

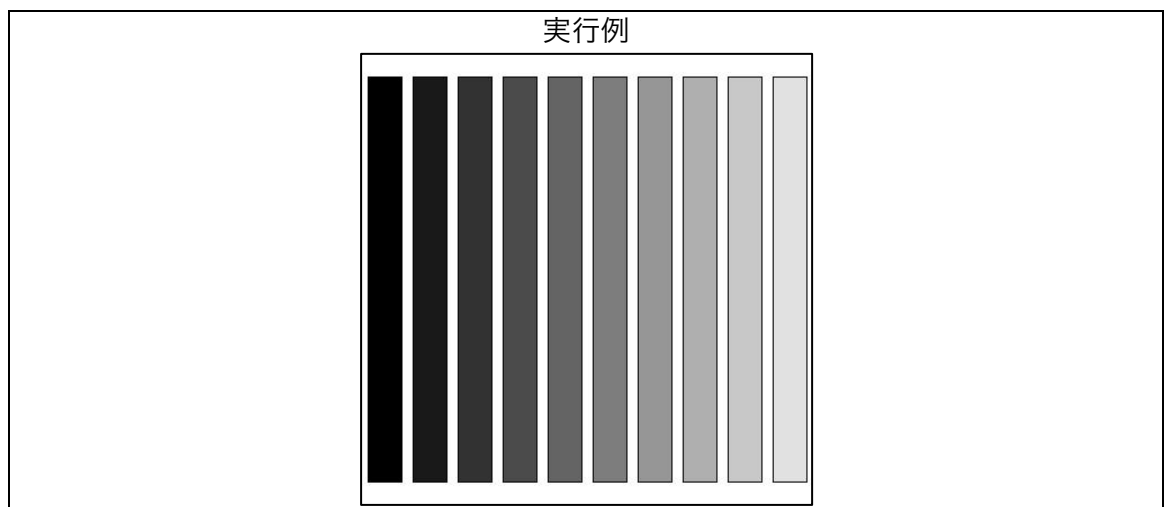

2. 下の実行例は、色をランダムに決めた Y 軸に平行な直線を描くことが実現してい ます。下のような実行例と同じになるようなプログラムを作成して下さい。乱数 で決定しているので、実行例と完全に同じにならなくてもかまいません。

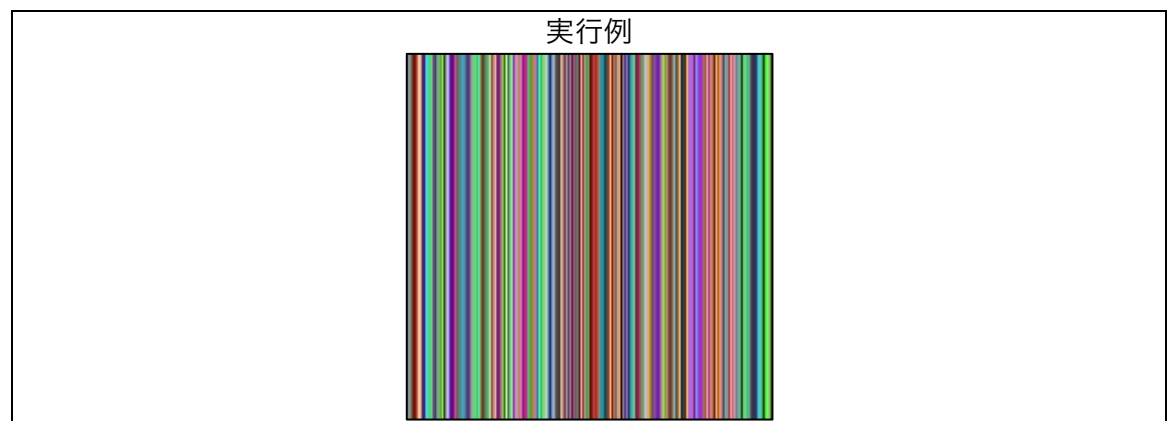